## **Table of Contents**

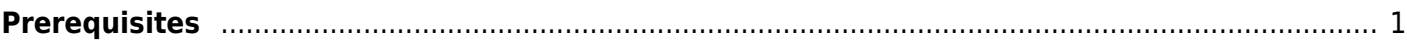

danb35's Wiki - https://www.familybrown.org/dokuwiki/

## <span id="page-2-0"></span>**Prerequisites**

p { margin-bottom: 0.1in; direction: ltr; color: rgb(0, 0, 0); line-height: 120%; }p.western { font-family: "Times New Roman",serif; font-size: 12pt; }p.cjk { font-family: "Times New Roman",serif; font-size: 12pt; }p.ctl { font-family: "Times New Roman",serif; font-size: 12pt; }a:visited { color: rgb(128, 0, 128); }a.western:visited { }a.cjk:visited { }a.ctl:visited { }a:link { color: rgb(0, 0, 255); }

There are a number of preliminary things we need to do before the final installation of the FreeNAS OS.

Assuming your internet access is via a modem/router setup (this is not always the case), this will need to be configured.

Personal firewall configuration.

Confirm the finished server clears its POST checks.

Configure the server's BIOS.

From: <https://www.familybrown.org/dokuwiki/>- **danb35's Wiki**

Permanent link: **[https://www.familybrown.org/dokuwiki/doku.php?id=fester:prelim\\_prerequisites&rev=1465347599](https://www.familybrown.org/dokuwiki/doku.php?id=fester:prelim_prerequisites&rev=1465347599)**

Last update: **2016/06/08 00:59**

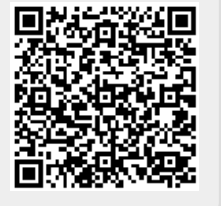